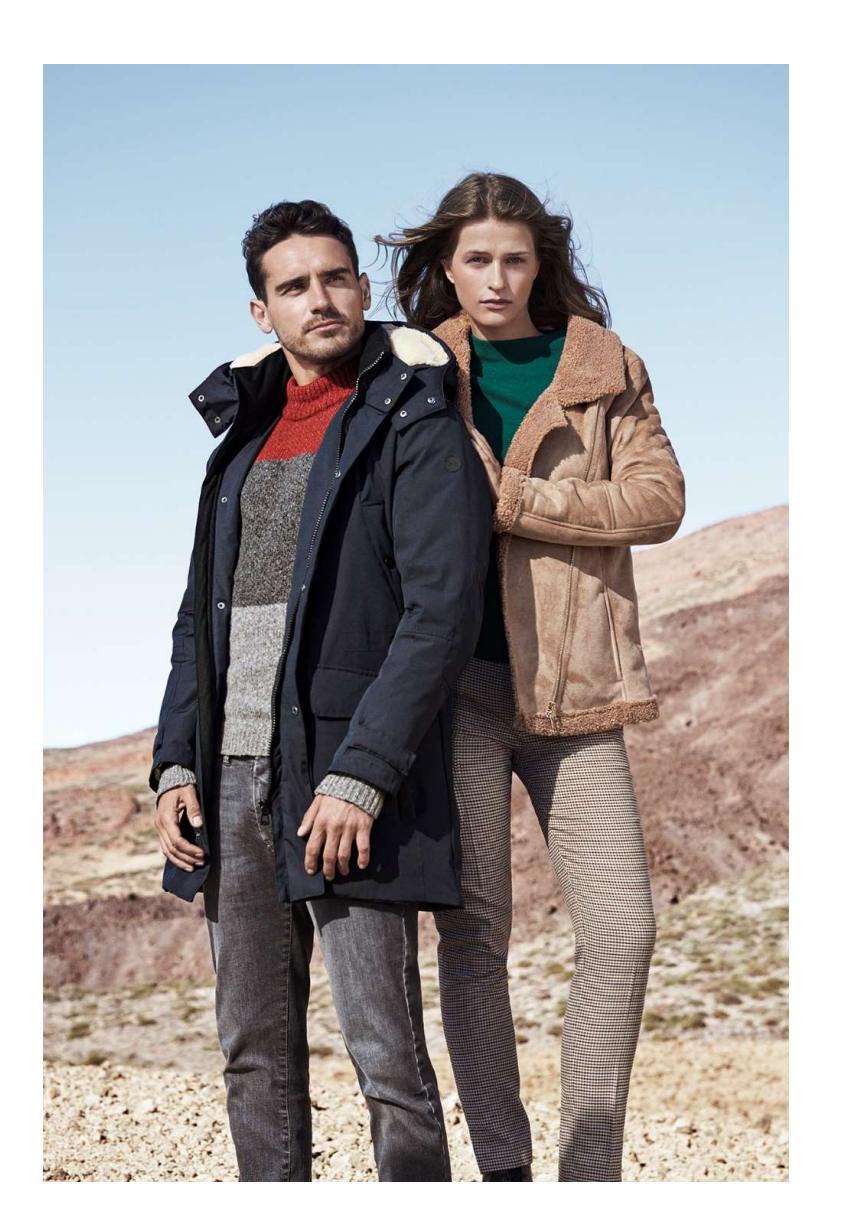

# Bienvenue dans le BRAX B2B World

Vous trouverez ici de l'aide pour vous connecter, créer votre compte et en cas d'oubli de votre mot de passe.

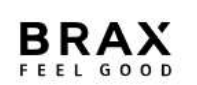

### **Connexion**

#### S'identifier ou créer un compte

Déjà client <

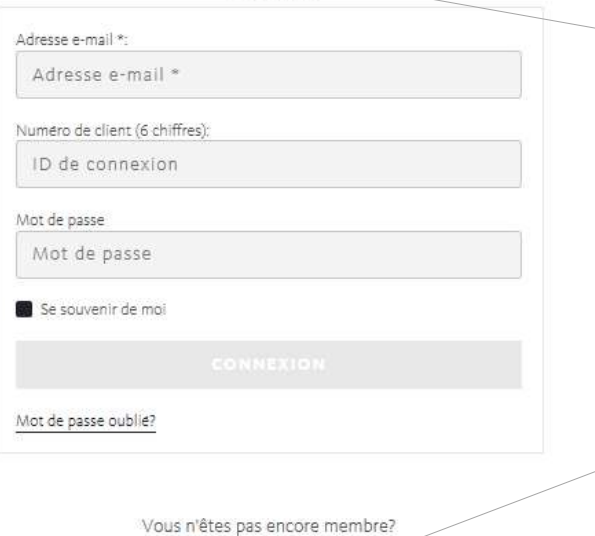

DEVENIR MEMBRE MAINTENANT

#### Connexion pour les détenteurs d'un accès B2B

**Connexion**<br>Pour vous connecter à BRAX B2B World, veuillez indiquer votre e-mail, votre numéro de client<br>(6 chiffres) et le mot de passe que vous avez choisi.<br>Si vous activez le champ « **Se souveir de moi** », vos données s (6 chiffres) et le mot de passe que vous avez choisi. **Connexion**<br> **Connexion** pour les détenteurs d'un accès B2B<br>
Pour vous connecter à BRAX B2B World, veuillez indiquer votre e-mail, votre numéro de client<br>
(6 chiffres) et le mot de passe que vous avez choisi.<br>
Si vous acti

prochaine fois que vous vous connecterez sur le même appareil.

#### Inscription pour les nouveaux clients

Si vous ne détenez pas encore un accès B2B, cliquez sur le bouton « Devenir membre maintenant ».

Pour vous inscrire, veuillez remplir le formulaire en ligne et l'envoyer. Dès que l'inscription sera réussie, vous pourrez directement accéder à BRAX B2B World et passer votre commande.

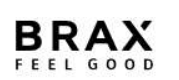

#### S'identifier ou créer un compte

Déjà client

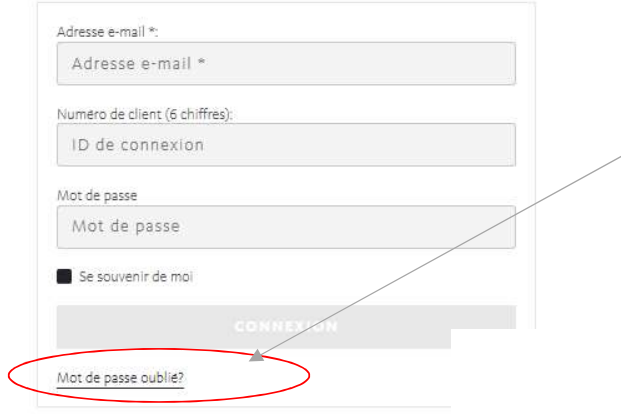

## Mot de passe oublié

Si vous avez oublié votre mot de passe, cliquez sur : « Mot de passe oublié? ». Veuillez ensuite saisir l'adresse e-mail avec laquelle vous vous êtes inscrit dans BRAX B2B World et votre numéro de client à 6 chiffres.

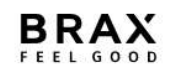

Mot de passe oublié?

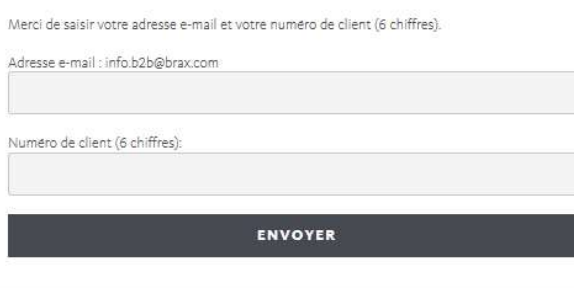

Vous recevrez un lien par e-mail.

Dès que vous avez cliqué sur ce lien, vous pouvez créer un nouveau mot de passe et vous connecter immédiatement à BRAX B2B World.

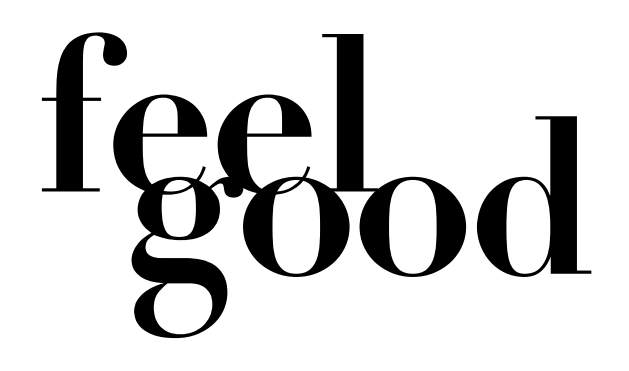